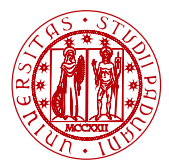

**I** INIVERSITÀ **DEGLI STUDI** DI PADOVA

Dipartimento di Matematica

# Laboratorio di Calcolo Numerico Laboratorio 1: Introduzione

Damiano Pasetto

E-mail: [pasetto@math.unipd.it](file:pasetto@math.unipd.it)

Dispense: [http://dispense.dmsa.unipd.it/putti/calcolo](http://dispense.dmsa.unipd.it/putti/calcolo_ambientale/index.html) ambientale/index.html

03 Marzo 2014

Damiano Pasetto Calcolo Numerico - Laboratorio 1 Aula Didattica "G. Taliercio" - 03/03/2014

<span id="page-0-0"></span>

## Aula Didattica "G. Taliercio"

#### Link utili

- **•** Sito web dell'aula: [www.adt.unipd.it](http://www.adt.unipd.it)
- **[Info:](http://www.adt.unipd.it/index.php3?pagina=Info)** regolamento, avvisi e orario.
- **[Introduzione all'uso del laboratorio:](http://www.adt.unipd.it/usoaula/Introduzione/index.php3) Linux, posta elettronica,** stampanti, . . .
- $\bullet$  [FAQ:](http://www.adt.unipd.it/usoaula/faq.php3) risposte alle domande più frequenti.

## Aula Didattica "G. Taliercio"

#### Sintesi del regolamento

- Le risorse informatiche dell'aula sono disponibili a scopo unicamente didattico.
- Il codice di accesso è personale.
- È vietato spegnere o riavviare le macchine.
- $\bullet$  È vietato utilizzare il proprio codice su più macchine contemporaneamente.
- $\bullet$   $\dot{E}$  vietato mangiare, bere e parlare ad alta voce.

Gli utenti sono tenuti a leggere ATTENTAMENTE il [regolamento](http://www.adt.unipd.it/info/regolamento.php3) dell'aula.

## Aula Didattica "G. Taliercio"

#### Informazioni sugli account

- Gli account sono ad uso strettamente personale e validi per tutto il semestre in corso.
- La password non può essere cambiata.
- Quota disco: 80 MB.
- Quota stampa: circa 30 pagine a settimana.
- **·** Insieme all'account viene creata una casella di posta elettronica con indirizzo [username@adt.unipd.it.](file:username@adt.unipd.it)

Consultare il sito dell'aula per le istruzioni su come utilizzare la posta elettronica e le stampanti.

### Ambiente Linux: comandi essenziali

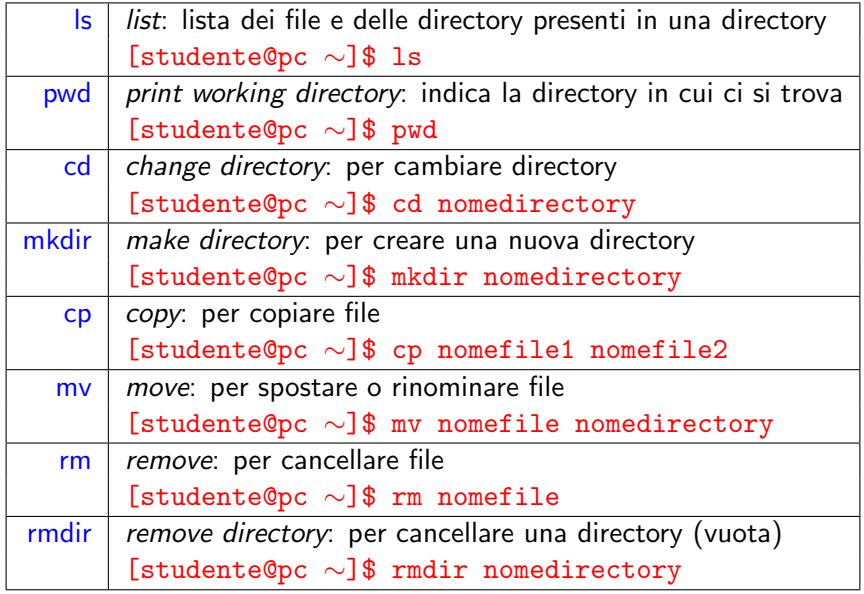

Damiano Pasetto [Calcolo Numerico - Laboratorio 1](#page-0-0) Aula Didattica "G. Taliercio" - 03/03/2014

### Primo programma Fortran

- Obiettivo: scrivere ed eseguire un programma in Fortran per la stampa sul terminale della frase "primo programma".
- Aprire l'editor di testo gedit e salvare il file col nome stampa.f
- $\bullet$  Scrivere il seguente testo nel file stampa.  $f$  (nota che  $\Box$  significa inserire uno spazio):

1 program stampa 2 implicit none 3 write(\*,\*)'primo programma' 4 stop 5 end

- Salvare il file e compilare scrivendo sul terminale: [studente@pc ∼]\$ gfortran stampa.f
- Eseguire il programma 'a.out':

#### [studente@pc ∼]\$ ./a.out

Damiano Pasetto [Calcolo Numerico - Laboratorio 1](#page-0-0) Aula Didattica "G. Taliercio" - 03/03/2014